- 1. Search for SeeSaw in the app store and download 'SeeSaw learning journal'
- 2. Use your password which I sent to you in teams to login by clicking 'I'm a student'
- 3. Follow the following steps to upload work

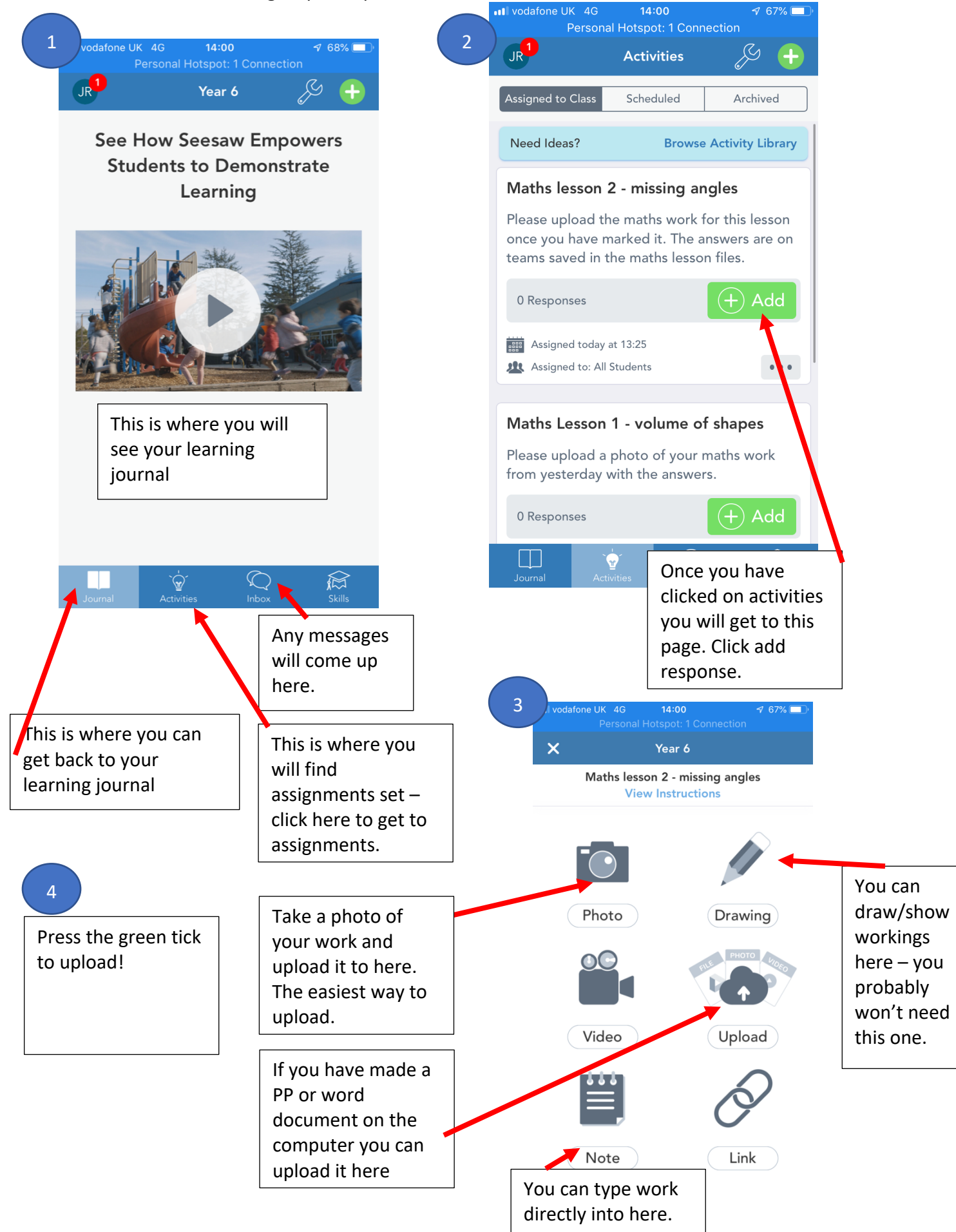